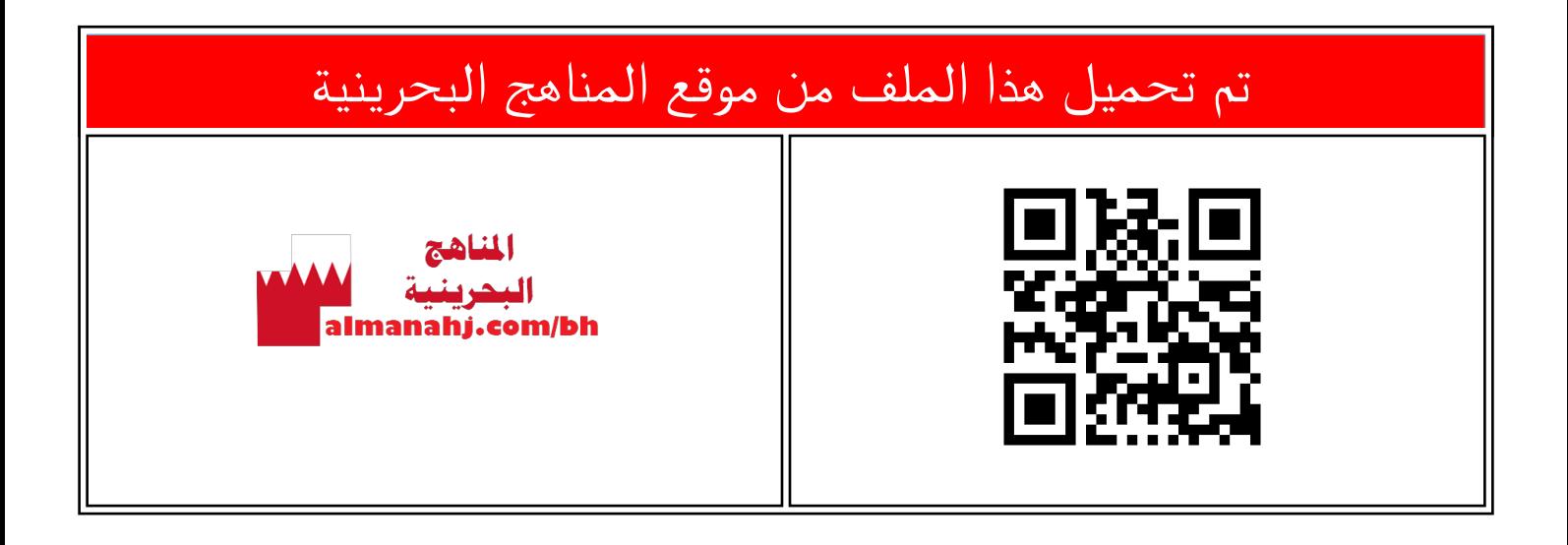

## الملف شرح درس طريقة تنسيق المقطع container

[موقع المناهج](https://almanahj.com) ⇔ ܒ [الصف السابع](https://almanahj.com/bh/7) ܒ [حاسوب](https://almanahj.com/bh/7computer) ⇔ [الفصل الأول](https://almanahj.com/bh/7computer1) ← [الملف](https://almanahj.com/bh/id=7976)

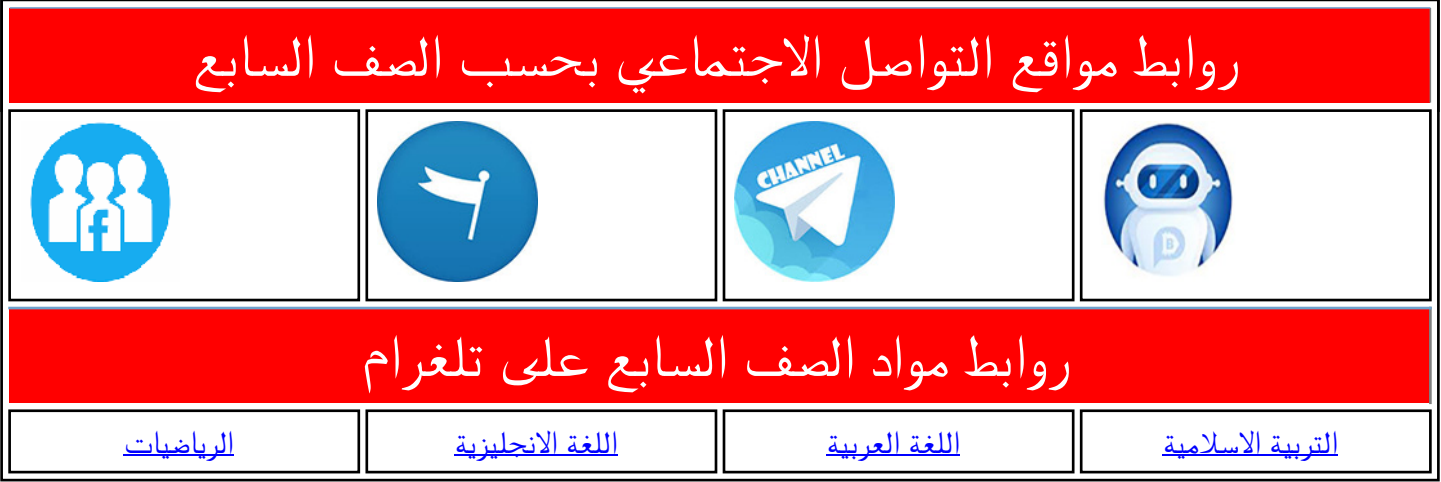

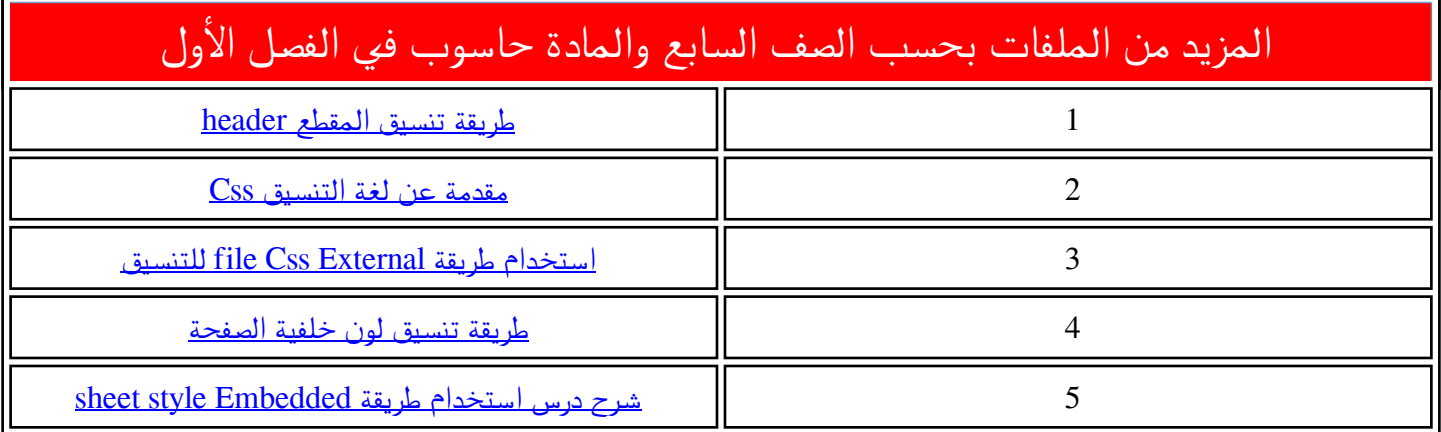

## **تنسيق املقطع container**

**SCHOOL LIBRARY** 

المقطع contents المقطع footer

المقطع header المقطع sidebar

i<br>I

Select Record

**Insert Record** 

**Update Record** 

**Delete Record** 

سأقوم بتنسيق المقاطع التي تمّ إدراجها ضمن ض الملـــف managebooks.html. والتسـي تــــمّ ض التخطّيط لهـا لتنســيقها ضــمن الملــف "formatting.css" كما في الصورة التي أمامك.

## أفتح ملفّات العمل الآتية: ض

**األول إعدادي**

1- ملف html":html<sup>"</sup>:html" -2 ملف التنسيق: "**formatting.css"** من المجلّد "CSS" المتفرّع من مجلّد الم*ش*روع ض ض "Library"

سأأأأأأأتون أتنسيقأأأأأأأملقتطع طأأأأأأأ ت**container**

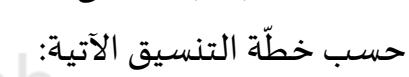

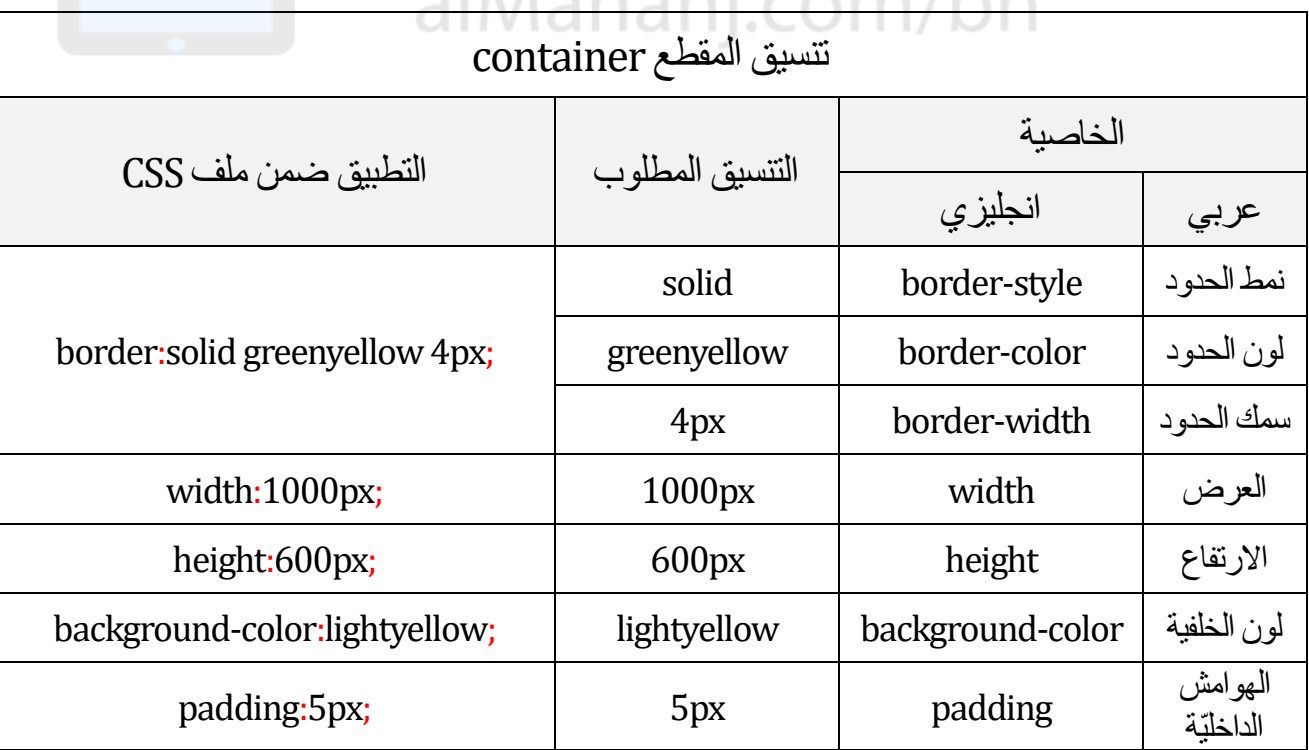

**المقطع container يحتوي هذا المقطع جميع عناصر الصفحة**

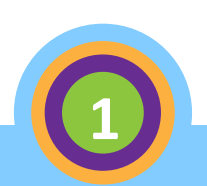

## **تنسيق املقطع container**

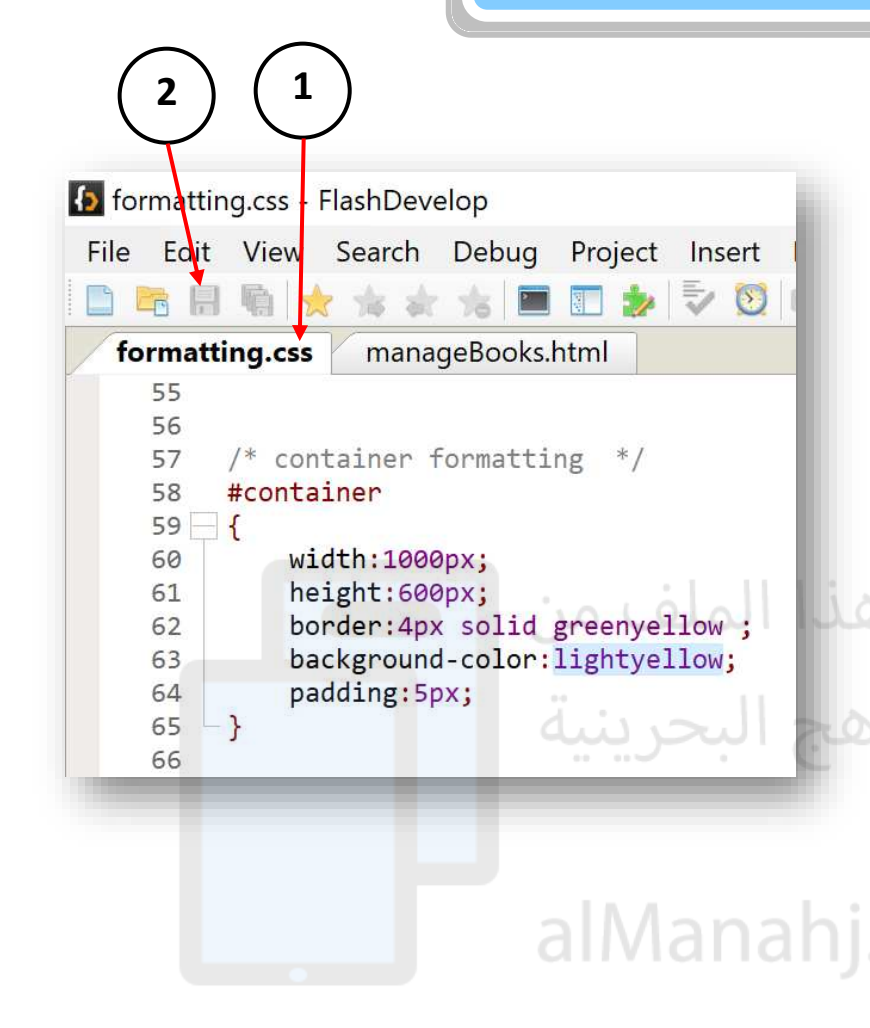

-1 أأ تملأأ ت"**css**.**formatting**"تأ جتبعأأ ت  $\hspace{0.1mm}/^*$  container  $^{-}$  formatting  $^*/$  التعليـق التنسيقات كما هي مبيّنـة في الصـورة التي ر<br>ا أمامزا ألاحــظ اســم المحــدّد (بالإنجليزيــة selector): ر<br>ا

container# الـذي يمثّل اسـم المقطـع ضـمن ض الخاصـــــــــــيّة "id" فــــــــــــي الملـــــــــــف ض "managebooks.html"

<div id="container"> عند التنسيق بلغة CSS لعنصر معرّف باسم ض ض ضمن الخاصيّة id يتمّ استعمال هـذا الاسـم مسبوقا بالرمز #، كما هو الحال في التنسيق alManahj الذي أمامنا.

- 2- أحفظ الملف.
- 3- لتطبيــق التنســيقات الموجــودة في الملــف "formatting.css" على العناصر الموجودة في الملـف "managebooks.html"، يجـب التأكّد من ارتباطهما ببعضهما من خلال ض العلامــــة <link> ضــــمن الملــــف "html.managebooks"تكتآلتي تت:

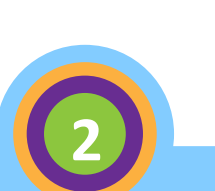

[2] manageBooks.html - FlashDevelop

 $3 - \langle head \rangle$  $\Delta$ 

8

formatting.css manageBooks.html 1 <! DOCTYPE html>

**3**

File Edit View Search Debug Project Insert Refactor Tools Macros Syntax Help

<link type="text/css" rel="stylesheet" href="formatting.css"/>

□乾田島★☆☆海国田★◇◎●・◎▶

<title> School Library </title>

 $\downarrow$ 

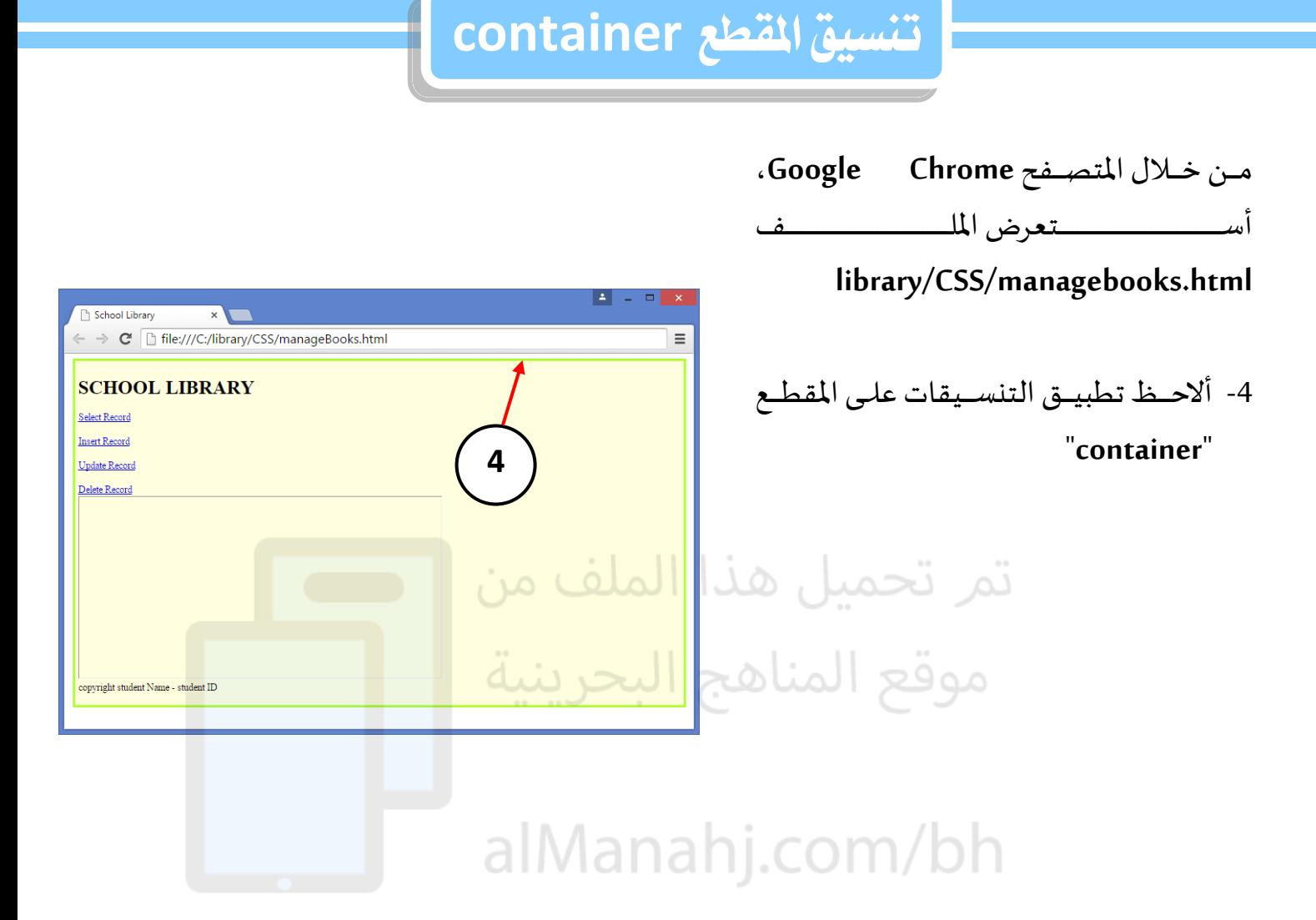

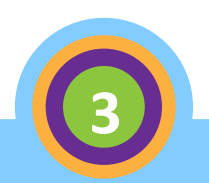